## **Exporting**

## PDF Export

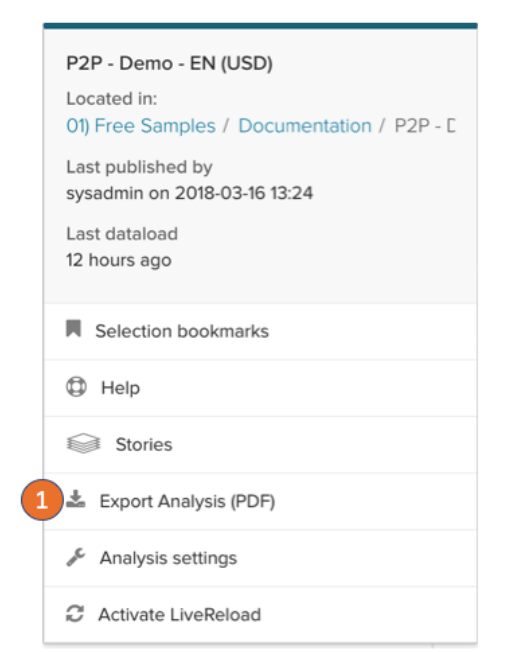

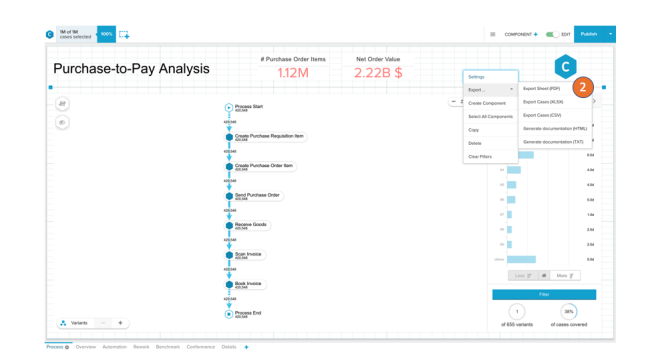

 $\bigcirc$  manifold  $\overline{\mathbb{G}}$ Net Order Value Purchase-to-Pay Analysis ۲C,  $112M$ e  $\sqrt{2}$ 

.CSV and .XLSX Export

You can export several parts of the analysis as a PDF.

- 1. Export all sheets in one PDF.
- 2. Export a single sheet as PDF with the action on right click on the canvas or the sheet title.
- 3. Export a single component with the action on right click on the component.

To export cases or components as .csv or .xlsx file you have to activate it in the [analysis settings.](https://support.celonis.de/display/CPM46/Analysis+settings)

4. Case export: Will export the Case ID to all cases currently visible on the sheet or component.

5. Data export: Will export the data in the component as a table.

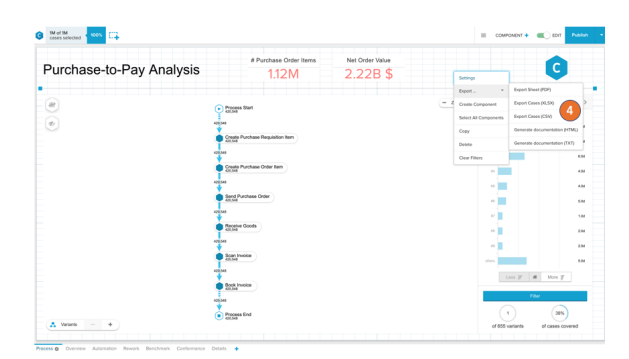

C Moth Canada Canada Canada Canada Canada Canada Canada Canada Canada Canada Canada Canada Canada Canada Canada Canada Canada Canada Canada Canada Canada Canada Canada Canada Canada Canada Canada Canada Canada Canada Canad Purchase-to-Pay overview  $\stackrel{\scriptscriptstyle{\text{neo}70}\scriptscriptstyle{\text{re}90\text{-}95\text{-}99\text{-}99\text$  $112M$  $\begin{array}{|c|} \hline 0 \\ \hline \end{array}$ 160k<br>140k<br>120k<br>100k<br>60k<br>40k<br>20k PO ltems 288,812<br>65,428<br>65,428<br>67,840<br>67,420<br>37,976<br>33,976<br>33,572<br>33,976<br>33,778<br>33,778  $\left| n \right|$ 1888

## PNG Export

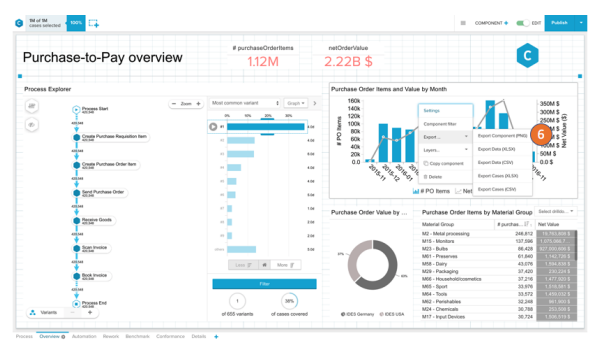

## Generate Documentation

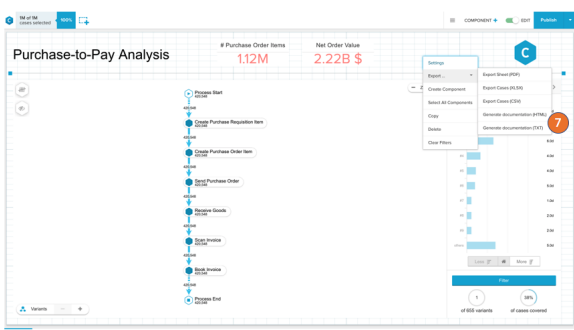

6. You can export single components as PNG.

You can generate a documentation file which will include all PQL statements and filters used currently in the analysis:

- 1. .HTML documentation
- 2. .TXT documentation